# **1. Son intérêt**

La directive européenne 2007/2/CE du 14 mars 2007, dite [directive « Inspire](http://eur-lex.europa.eu/LexUriServ/LexUriServ.do?uri=OJ:L:2007:108:0001:0014:fr:PDF) » vise à établir une infrastructure d'information géographique dans la Communauté européenne pour favoriser la protection de l'environnement. Par « infrastructure d'information géographique », il convient d'entendre un ensemble de services d'information disponibles sur Internet, répartis sur les sites web des différents acteurs concernés, et permettant la diffusion et le partage de données géographiques, c'est-à-dire de cartes interactives et de données associées.

Dans ce cadre notamment, la Direction générale des Finances publiques (DGFiP) propose un service «WMS » de consultation du plan cadastral.

L'utilisateur voudra bien se référer aux conditions générales d'utilisation de ce service en ligne sur le site cadastre.gouv.fr.

## **1.1 Les données concernées**

Le service WMS est proposé sur le site cadastre.gouv.fr pour chacune des communes dont le plan cadastral est géré au format vecteur. Ce service n'est pas accessible aux communes dont les plans cadastraux sont gérés au format image.

Le détail des données peut être consulté dans le [descriptif technique du service « WMS » du présent document](#page-1-0) *[\(cf. chapitre 1.2\)](#page-1-0)*

## **1.2 Les emprises géographiques, formats et projections**

Le service WMS est disponible sur l'ensemble du territoire national (France métropolitaine et DOM), dans la limite des restrictions visées au paragraphe 1.1.1.

Les données sont accessibles en WMS dans les projections suivantes.

- projections coniques conformes 9 zones ;
- en Lambert 93 ;
- en WGS84 ;
- en mercator (pour la compatibilité avec GoogleMaps).
- en ETRS 89 (système européen préconisé par INSPIRE pour les données cadastrales)

Les projections sont définies par leur code projection EPSG.

Le détail des données, des emprises et formats peut être consulté dans le [descriptif technique du service de consultation INSPIRE.](#page-1-0)

## **1.3 Les modalités d'accès**

Le service « WMS » est accessible gratuitement.

Les plans cadastraux sont consultables de plusieurs façons :

- directement depuis le site cadastre.gouv.fr ;
- par l'intermédiaire d'un site internet ou d'un système d'information géographique (SIG) doté des composants permettant d'accéder au service WMS du site cadastre.gouv.fr

#### **1.3.1 Les différentes utilisations du service WMS (standard et premium)**

Deux types d'utilisation sont proposées :

- une utilisation « standard » c'est à dire sans nécessité d'avoir créé au préalable un compte client sur le site cadastre.gouv.fr ;
- une utilisation « premium » nécessitant de disposer au préalable d'un compte client sur le site cadastre.gouv.fr et d'accepter les conditions d'utilisation du service WMS. Cette option permet en contrepartie de disposer de droits élargis

par rapport au mode « standard » et d'une plus grande capacité de services compatibles avec les exigences de performance et de disponibilité prévues par la réglementation technique de la directive INSPIRE.

#### **1.3.2 La demande d'accès au service WMS « premium »**

Pour bénéficier du mode « premium », vous devez en faire la demande au travers de votre compte client sur le site cadastre.gouv.fr, menu « Votre service WMS ».

Pour des raisons techniques, la DGFiP se réserve le droit de refuser cette demande.

En cas d'acceptation, vous devez accepter les conditions d'utilisations du service WMS.

Vous obtenez une clé WMS que vous devez renseigner dans chaque requête WMS.

Vous avez également la possibilité de saisir une adresse IP pour protéger l'utilisation de votre service WMS.

#### **1.3.3 L'accès WMS**

Vous pouvez accéder au service WMS en mode « standard » dans votre navigateur, une application WEB ou un SIG en renseignant les URL (adresses WEB) suivantes :

 [https://inspire.cadastre.gouv.fr/scpc/\[codeINSEE\].wms?service=WMS&request=GetCapabilities](https://inspire.cadastre.gouv.fr/scpc/%5BcodeINSEE%5D.wms?service=WMS&request=GetCapabilities)  [https://inspire.cadastre.gouv.fr/scpc/\[codeINSEE\].wms?service=WMS&request=GetMap](https://inspire.cadastre.gouv.fr/scpc/%5BcodeINSEE%5D.wms?service=WMS&request=GetMap) [https://inspire.cadastre.gouv.fr/scpc/\[codeINSEE\].wms?service=WMS&request=GetFeatureInfo](https://inspire.cadastre.gouv.fr/scpc/%5BcodeINSEE%5D.wms?service=WMS&request=GetFeatureInfo)

Vous pouvez également accéder au service WMS en mode « premium » dans votre navigateur, une application WEB ou un SIG en renseignant les URL (adresses WEB) suivantes :

 [https ://inspire.cadastre.gouv.fr/scpc/\[cleWMS\]/\[codeINSEE\].wms ?service=WMS&request=GetCapabilities](https://inspire.cadastre.gouv.fr/scpc/%5BcleWMS%5D/%5BcodeINSEE%5D.wms?service=WMS&request=GetCapabilities)  [https://inspire.cadastre.gouv.fr/scpc/\[cleWMS\]/\[codeINSEE\].wms?service=WMS&request=GetMap](https://inspire.cadastre.gouv.fr/scpc/%5BcleWMS%5D/%5BcodeINSEE%5D.wms?service=WMS&request=GetMap) [https://inspire.cadastre.gouv.fr/scpc/\[cleWMS\]/\[codeINSEE\].wms?service=WMS&request=GetFeatureInfo](https://inspire.cadastre.gouv.fr/scpc/%5BcleWMS%5D/%5BcodeINSEE%5D.wms?service=WMS&request=GetFeatureInfo)

L'accès WMS s'effectue à la commune pour les communes dont le plan cadastral est géré au format vecteur La [cléWMS] nécessaire en mode « premium » est générée automatiquement à l'activation du service WMS. Le [CodeINSEE] doit être remplacé par le code INSEE de la commune sur laquelle la consultation est souhaitée.

## **1.4 Les statistiques**

Vous avez la possibilité d'obtenir les statistiques d'utilisation de votre service WMS sur une période configurable.

## <span id="page-1-0"></span>**2 Description technique du service WMS**

## **2.1 Qu'est-ce qu'un web service ?**

Un service en réseau ou « web service » est un programme informatique permettant la communication et l'échange de données entre applications et systèmes hétérogènes dans des environnements distribués. Il s'agit donc d'un ensemble de fonctionnalités exposées sur Internet ou sur un Intranet, par et pour des applications ou machines, sans intervention humaine, et en temps réel.

En géomatique un web service propose un service qui va permettre la prise en charge distante de données, soit pour la consultation, c'est-à-dire l'affichage simple de carte (WMS, WMTS), soit pour du stockage de données (WCS et WFS) soit pour du traitement distant pour éviter d'utiliser du temps d'utilisation du processeur et de la mémoire.

Le site cadastre.gouv.fr est une infrastructure hébergeant des services web de données géographiques. Ces services permettent notamment la visualisation et le téléchargement des données géographiques via des requêtes adaptées.

Les services web peuvent délivrer des données raster ou vecteur. Le fonctionnement des services web a été standardisé pour chaque type de données : protocoles WMS (Web Map Service) ou WMTS (Web Map Tiled Service) pour les données raster, protocole WFS (Web Feature Service) pour les données vecteur ou protocole OpenLS pour le géocodage. Les standards décrivent

les paramètres à renseigner pour pouvoir accéder correctement au résultat recherché : identification des couches ou des objets, emprise, projection utilisée, etc.

Seul le service WMS est implémenté aujourd'hui sur le site cadastre.gouv.fr.

## **2.2 Qu'est-ce le protocole WMS ?**

#### **2.2.1 Fonctionnement**

Les services WMS permettent de mettre à disposition d'utilisateurs distants des données raster géoréférencées via une simple requête HTTP. Les données sont restituées sous forme d'images, avec différents formats possibles (JPEG, PNG, GIF). Il est possible d'afficher dans un même client web des données provenant de différents services WMS, et donc de créer des cartes combinées en jouant sur la transparence des couches.

WMS est un standard de l'OGC (Open Geospatial Consortium).

L'application cliente interroge le serveur à l'aide de requêtes dont les valeurs et les paramètres sont précisés dans l'adresse URL (adresse WEB).

#### **2.2.2 Requêtes possibles**

Les requêtes qui sont adressées au serveur WMS sont les suivantes :

- GetCapabilities renvoie les paramètres du service et les couches disponibles
- GetMap : renvoie une image de la carte
- GetFeatureInfo : renvoie des informations sur les objets de la carte

#### **2.2.3 Adresse URL**

La requête apparaît dans l'URL (adresse WEB) qui est envoyée au serveur de données.

Une adresse URL (adresse WEB) revêt la syntaxe suivante : https://nom\_serveur/chemin\_d\_acces?{nom=valeur&}

? sépare l'adresse du serveur des paramètres.

= attribue une valeur à un paramètre.

& sépare les différents paramètres dans l'adresse.

#### **2.2.4 Paramètres disponibles**

Les paramètres qui peuvent être utilisés dépendent de la requête soumise (GetCapabilities, GetMap,GetFeatureInfo).

Ils peuvent être communs ou spécifiques, obligatoires ou optionnels. Les principaux paramètres utilisés sont les suivants (liste non exhaustive) :

#### **2.2.5 Paramètres communs**

- VERSION : la version du service utilisée est 1.3
- REQUEST : la requête adressée au serveur (GetCapabilities, GetMap, GetFeatureInfo)

#### **2.2.6 Paramètres spécifiques GetCapabilities**

- SERVICE : le type de service (WMS)
- LANGUAGE : le langage

#### **2.2.7 Paramètres spécifiques GetMap**

- FORMAT : le format de sortie du fichier image (PNG, JPEG, GIF)
- LAYERS : liste des couches
- STYLES : le style de rendu des couches
- WIDTH : largeur de l'image en pixels
- HEIGHT : hauteur de l'image en pixels
- CRS : système de coordonnées utilisé
- BBOX (Bounding Box) : l'emprise de la carte

#### **2.2.8 Paramètres spécifiques GetFeatureInfo**

- FORMAT : le format de sortie du fichier image (PNG, JPEG, GIF)
- LAYERS : liste des couches
- STYLES : le style de rendu des couches
- WIDTH : largeur de l'image en pixels
- HEIGHT : hauteur de l'image en pixels
- CRS : système de coordonnées utilisé
- BBOX (Bounding Box) : l'emprise de la carte
- QUERY\_LAYERS: la couche à interroger
- INFO\_FORMAT : le format de sortie des informations associées aux objets géographiques
- I : abscisse en pixel du point de l'image interrogé
- J : ordonnée en pixel du point de l'image interrogé

#### **2.2.9 LANGUAGE : Les langages**

Les langages « fre » (français) « eng » (anglais) et « spa » (espagnol) sont autorisés.

#### **2.2.10 FORMAT : Les formats de l'image**

L'utilisateur doit spécifier le format attendu dans le service WMS GetMap.

- Format  $=$  image/png
- $Format = image/ipeg$
- Format  $=$  image/gif

## **2.2.11 LAYERS / STYLES : Les layers et styles utilisés**

La liste des layers autorisées est donnée dans le tableau suivant :

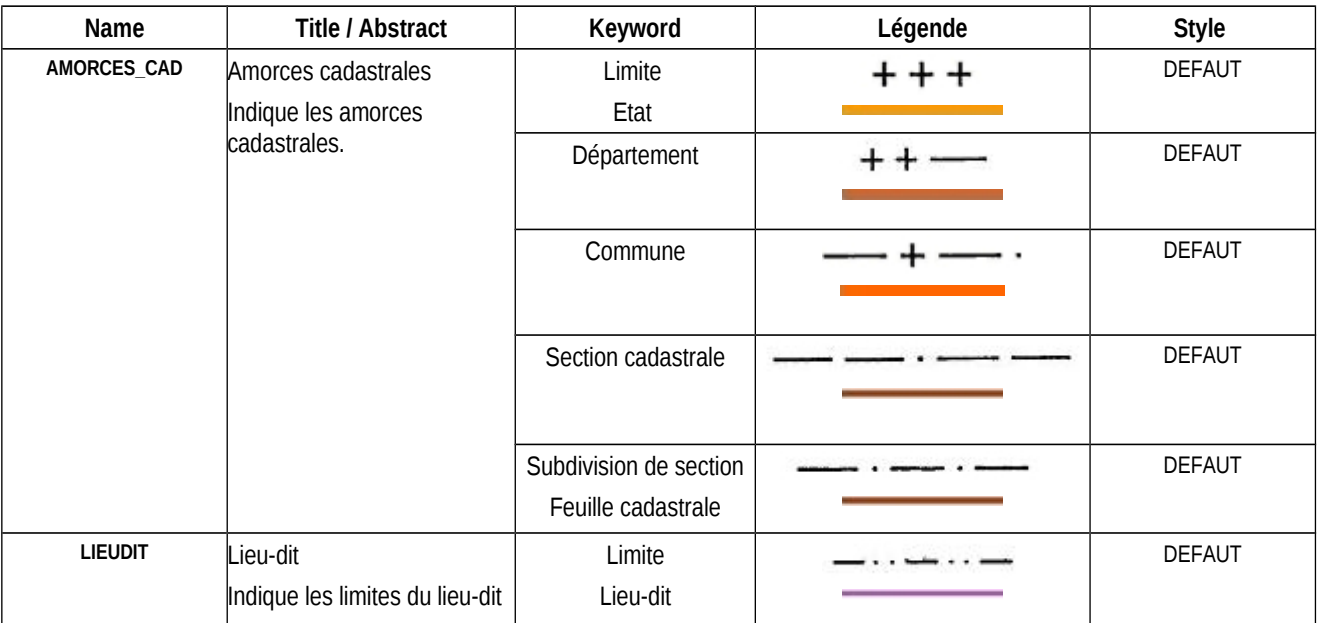

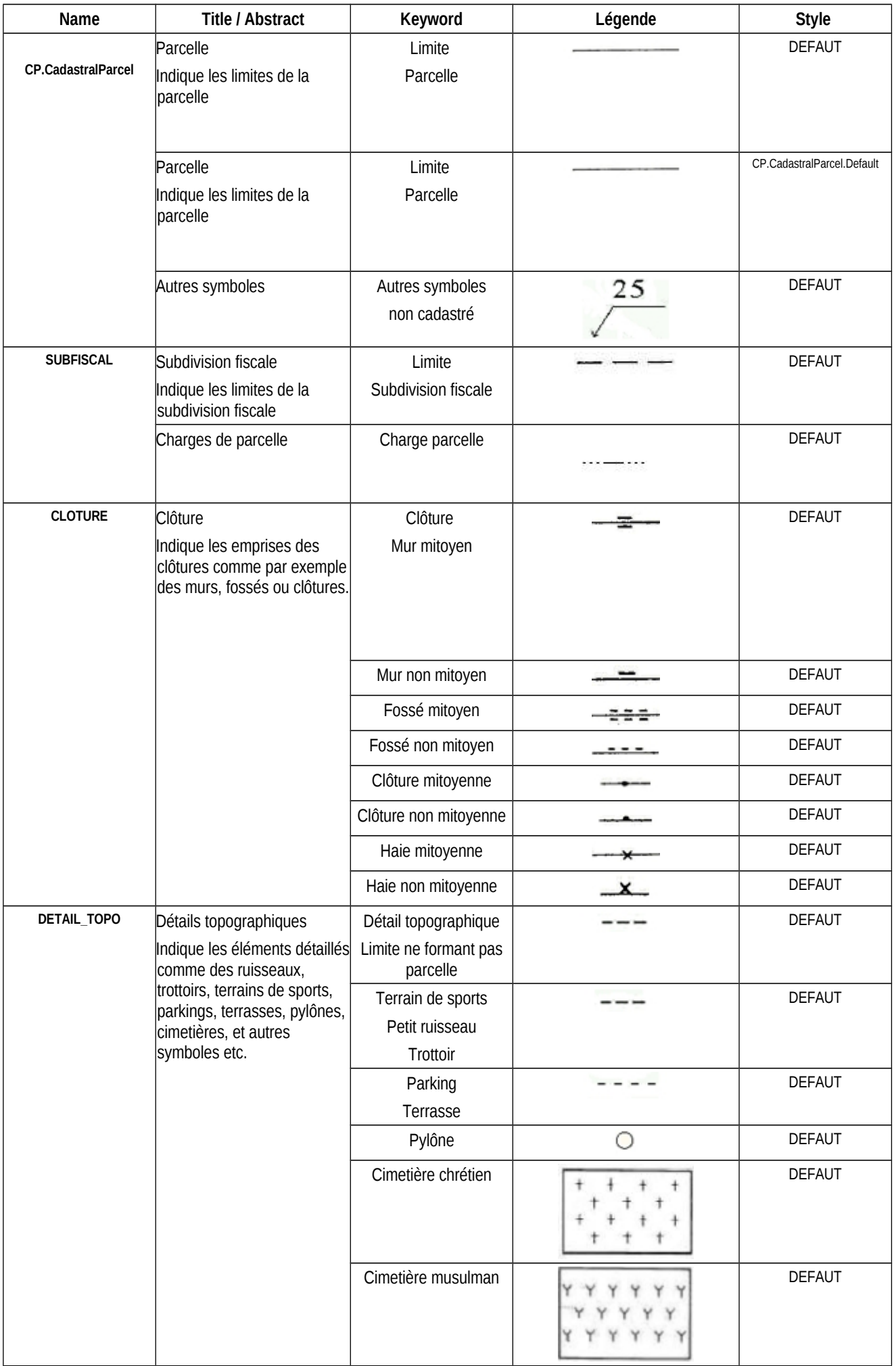

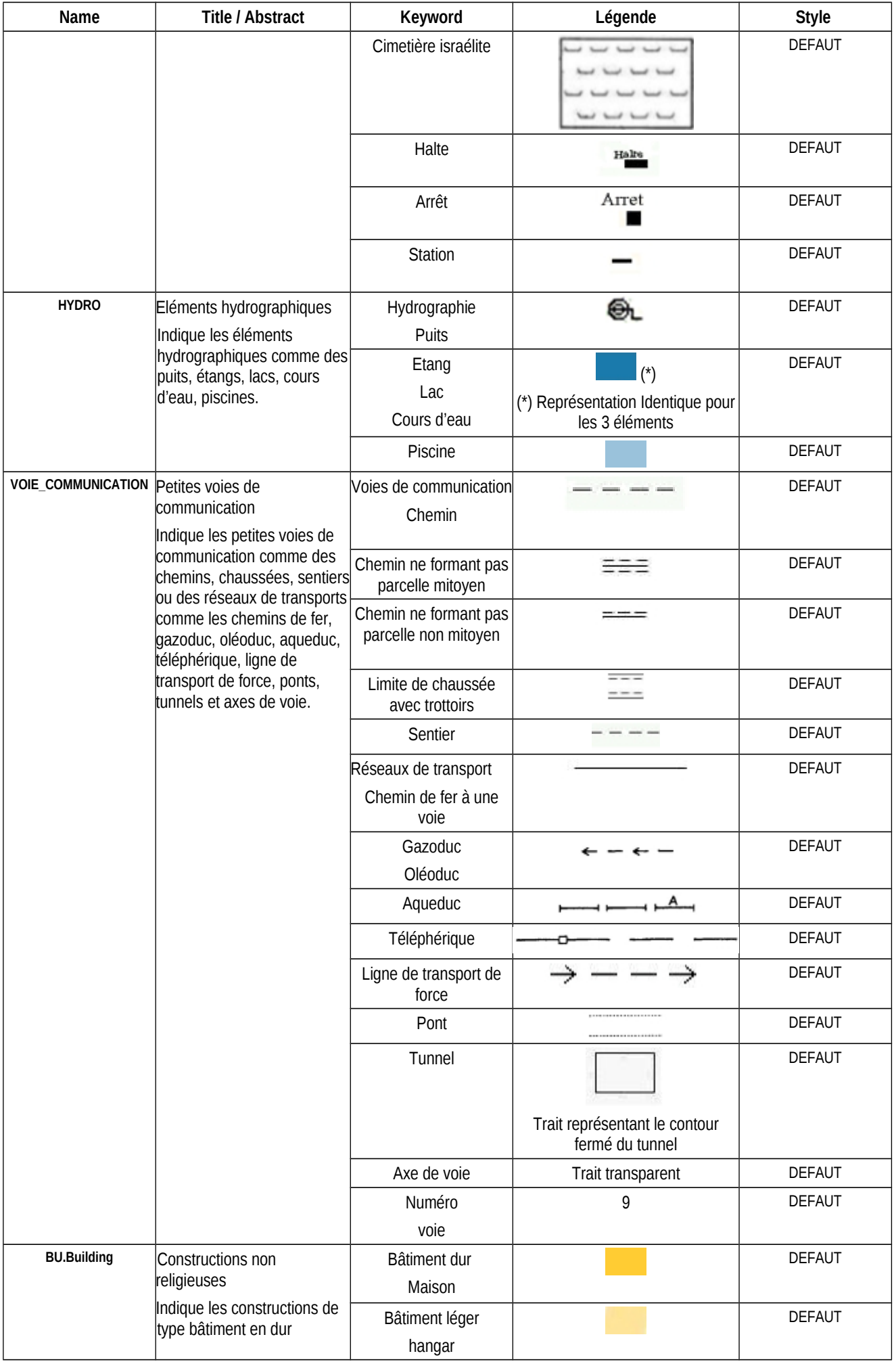

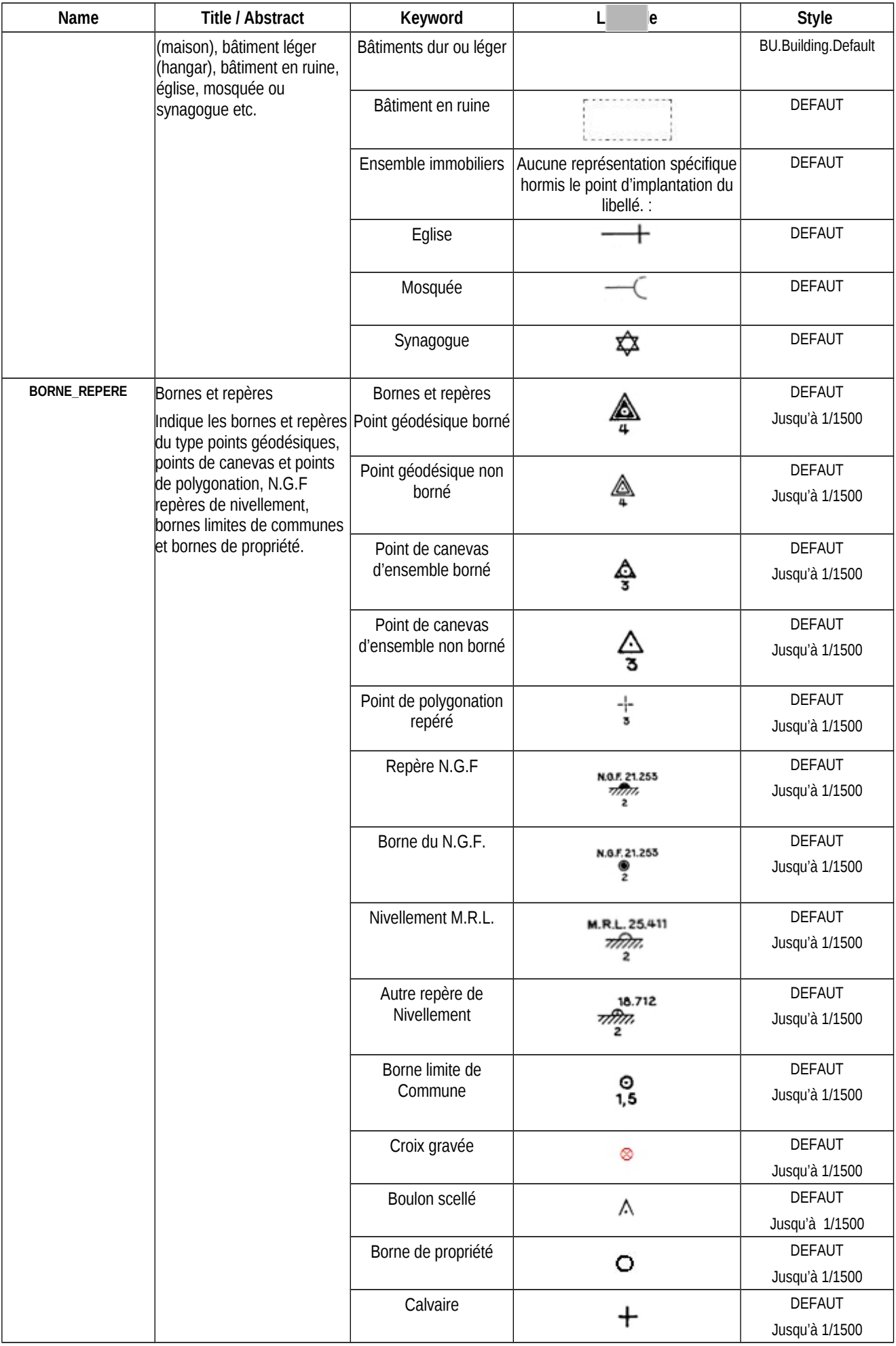

#### **2.2.12 WIDTH / HEIGHT : Les largeurs / hauteurs de l'image**

L'utilisateur doit spécifier la largeur / hauteur de l'image dans le service WMS GetMap.

Les images ne seront pas rendues si elles ne respectent pas cette taille mais un code d'erreur http Bad Request (400) est renvoyé. La taille sera au minimum de 100x100 et au maximum 1280x1024.

## **2.2.13 CRS : le système de coordonnées utilisé**

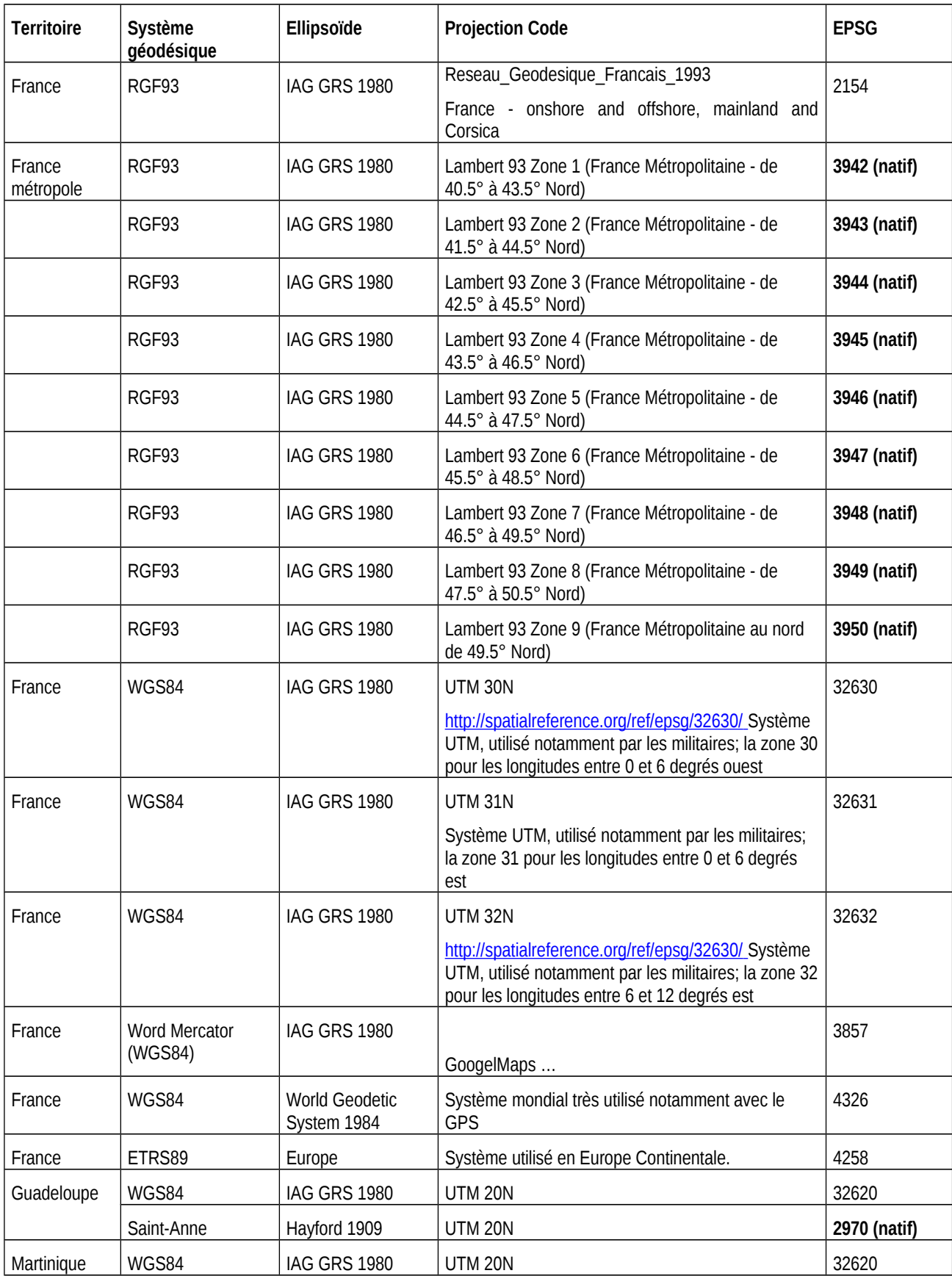

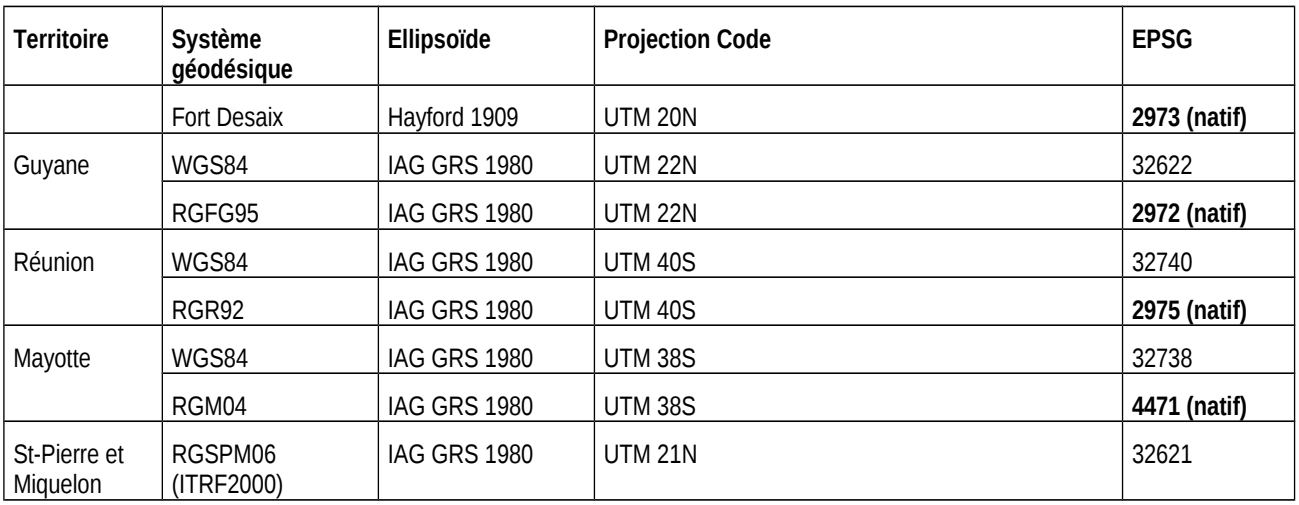

## **2.2.14 BBOX : Le rectangle de délimitation**

L'utilisateur doit spécifier le rectangle de délimitation ou la « bounding box » dans la projection pour laquelle il souhaite une représentation dans le service WMS GetMap.

## **2.2.15 QUERY\_LAYERS : Le rectangle de délimitation**

L'utilisateur doit spécifier la couche pour laquelle il souhaite obtenir les informations associées aux objets géographiques.

Seules les couches intitulées *CP.CadastralParcel* et *BU.Building* sont interrogeables.

### **2.2.16 INFO\_FORMAT : le format de restitution des informations associées aux objets géographiques**

L'utilisateur doit spécifier le format dans lequel seront restituées les informations associées aux objets géographiques.

Les deux formats suivants sont proposés:

- text/html
- application/vnd.ogc.gml

## **2.2.17 I : abscisse en pixel du point de l'image interrogé**

L'utilisateur doit spécifier l'abscisse en pixel du point de l'image qu'il souhaite interroger.

## **2.2.18 J : ordonnée en pixel du point de l'image interrogé**

L'utilisateur doit spécifier l'ordonnée en pixel du point de l'image qu'il souhaite interroger.

## **2..3 Quelques exemples d'adresses URL**

Utilisateur « standard »

*url de base sans clé* 

https://inspire.cadastre.gouv.fr/scpc/[codeINSEE].wms?service=WMS&request=GetCapabilities  [http s://inspire.cadastre.gouv.fr/scpc/\[codeINSEE\].wms?service=WMS&request=GetMap](https://inspire.cadastre.gouv.fr/scpc/%5BcodeINSEE%5D.wms?service=WMS&request=GetMap) [https://inspire.cadastre.gouv.fr/scpc/\[codeINSEE\].wms?service=WMS&request=GetFeatureInfo](https://inspire.cadastre.gouv.fr/scpc/%5BcodeINSEE%5D.wms?service=WMS&request=GetFeatureInfo)

Le [CodeINSEE] doit être remplacée par le code INSEE de la commune.

Utilisateur « premium »

*url de base avec clé*

https://inspire.cadastre.gouv.fr/scpc/[cléUtilisateur]/[codeINSEE].wms?service=WMS&request=GetCapabilities https://inspire.cadastre.gouv.fr/scpc/[cléUtilisateur]/[codeINSEE].wms?service=WMS&request=GetMap [https://inspire.cadastre.gouv.fr/scpc/\[cléUtilisateur\]/\[codeINSEE\].wms?service=WMS&request=GetFeatureInfo](https://inspire.cadastre.gouv.fr/scpc/%5Bcl%C3%A9Utilisateur%5D/%5BcodeINSEE%5D.wms?service=WMS&request=GetFeatureInfo)

La [cléUtilisateur] doit être remplacée par la clé unique fournie à l'utilisateur Premium.

Le [CodeINSEE] doit être remplacé par le code INSEE de la commune.

*Modèle d'un GetMap complet*

https://inspire.cadastre.gouv.fr/scpc/[cléUtilisateur]/[codeINSEE].wms?

[service=WMS&request=GetMap&VERSION=1.3&CRS=\[CRS\]&BBOX=\[BBOX\]&WIDTH=\[WIDTH\]&HEIGHT=\[HEIGHT\]&LAYER](https://inspire.cadastre.gouv.fr/scpc/%5Bcl%C3%A9Utilisateur%5D/%5BcodeINSEE%5D.wms?service=WMS&request=GetMap&VERSION=1.3&CRS=[CRS]&BBOX=[BBOX]&WIDTH=[WIDTH]&HEIGHT=[HEIGHT]&LAYERS=[LAYERS]&STYLES=&FORMAT=[FORMAT) [S=\[LAYERS\]&STYLES=&FORMAT=\[FORMAT\]](https://inspire.cadastre.gouv.fr/scpc/%5Bcl%C3%A9Utilisateur%5D/%5BcodeINSEE%5D.wms?service=WMS&request=GetMap&VERSION=1.3&CRS=[CRS]&BBOX=[BBOX]&WIDTH=[WIDTH]&HEIGHT=[HEIGHT]&LAYERS=[LAYERS]&STYLES=&FORMAT=[FORMAT)

La [cléUtilisateur] doit être remplacée par la clé unique fournie à l'utilisateur Premium.

Le [CodeINSEE] doit être remplacé par le code INSEE de la commune.

Le [CRS] doit être remplacé par le code EPSG de l'un des systèmes de coordonnées disponibles et définis dans le **GetCapabilities** 

Le [BBOX] (Bounding Box) doit être remplacé par l'emprise de la carte

- Le [WIDTH] doit être remplacé par la largeur de l'image en pixels
- Le [HEIGHT] doit être remplacé par la hauteur de l'image en pixels
- Le [LAYERS] doit être remplacé par la liste des layers récupérés du GetCapabilities.
- Le [FORMAT] doit être remplacé par le format de sortie du fichier image (PNG, JPEG, GIF)

*Exemple d'url complèteGetMap*

https://inspire.cadastre.gouv.fr/scpc/7d031f212b97467aac/15014.wms?service=wms&version=1.3&request=GetMap&layers= AMORCES\_CAD,LIEUDIT,CP.CadastralParcel,SUBFISCAL,CLOTURE,DETAIL\_TOPO,HYDRO,VOIE\_COMMUNICATION,BU. Building,BORNE\_REPERE&format=image/png&crs=EPSG:3945&bbox=1646753.1324380166,4187923.8388985507,1665103.1 667975208,4196356.24&width=1000&height=650&styles

*Modèle d'un GetFeatureInfo complet*

 [https://inspire.cadastre.gouv.fr/scpc/\[cléUtilisateur\]/\[codeINSEE\].wms?](https://inspire.cadastre.gouv.fr/scpc/%5Bcl%C3%A9Utilisateur%5D/%5BcodeINSEE%5D.wms?service=WMS&request=GetFeatureInfo&VERSION=1.3&CRS=[CRS]&BBOX=[BBOX]&WIDTH=[WIDTH]&HEIGHT=[HEIGHT]&LAYERS=[LAYERS]&STYLES=&FORMAT=[FORMAT]&QUERY_LAYERS=[LAYERS]&INFO_FORMAT=[FORMAT]&I=[I]&J=[J) [service=WMS&request=Get FeatureInfo&VERSION=1.3&CRS=\[CRS\]&BBOX=\[BBOX\]&WIDTH=\[WIDTH\]&HEIGHT=\[HEIGHT\]&](https://inspire.cadastre.gouv.fr/scpc/%5Bcl%C3%A9Utilisateur%5D/%5BcodeINSEE%5D.wms?service=WMS&request=GetFeatureInfo&VERSION=1.3&CRS=[CRS]&BBOX=[BBOX]&WIDTH=[WIDTH]&HEIGHT=[HEIGHT]&LAYERS=[LAYERS]&STYLES=&FORMAT=[FORMAT]&QUERY_LAYERS=[LAYERS]&INFO_FORMAT=[FORMAT]&I=[I]&J=[J) [LAYERS=\[LAYERS\]&STYLES=&FORMAT=\[FORMAT\]&QUERY\\_LAYERS=\[LAYERS\]&INFO\\_FORMAT=\[FORMAT\]&I=\[I\]&J=\[J\]](https://inspire.cadastre.gouv.fr/scpc/%5Bcl%C3%A9Utilisateur%5D/%5BcodeINSEE%5D.wms?service=WMS&request=GetFeatureInfo&VERSION=1.3&CRS=[CRS]&BBOX=[BBOX]&WIDTH=[WIDTH]&HEIGHT=[HEIGHT]&LAYERS=[LAYERS]&STYLES=&FORMAT=[FORMAT]&QUERY_LAYERS=[LAYERS]&INFO_FORMAT=[FORMAT]&I=[I]&J=[J)

La [cléUtilisateur] doit être remplacée par la clé unique fournie à l'utilisateur Premium.

Le [CodeINSEE] doit être remplacé par le code INSEE de la commune.

Le [CRS] doit être remplacé par le code EPSG de l'un des systèmes de coordonnées disponibles et définis dans le **GetCapabilities** 

Le [BBOX] (Bounding Box) doit être remplacé par l'emprise de la carte

- Le [WIDTH] doit être remplacé par la largeur de l'image en pixels
- Le [HEIGHT] doit être remplacé par la hauteur de l'image en pixels
- Le [LAYERS] doit être remplacé par la liste des layers récupérés du GetCapabilities.
- Le [FORMAT] doit être remplacé par le format de sortie du fichier image (PNG, JPEG, GIF).
- Le [QUERY\_LAYERS] doit être remplacé par l'une des couches interrogeables ( CP.CadastralParcel ou BU.Building).
- le [INFO\_FORMAT] doit être remplacé par le format de restitution des informations associées aux objets géographiques.
- le [I] doit être remplacé par l'abscisse en pixel du point de l'image à interroger.

le [J] doit être remplacé par l'ordonnée en pixel du point de l'image à interroger.

*Exemple d'url complète GetFeatureInfo*

[https://inspire.cadastre.gouv.fr/scpc/7d031f212b97467aac/15014.wms?](https://inspire.cadastre.gouv.fr/scpc/7d031f212b97467aac/15014.wms?service=wms&version=1.3&request=GetMap&layers=AMORCES_CAD,LIEUDIT,CP.CadastralParcel,SUBFISCAL,CLOTURE,DETAIL_TOPO,HYDRO,VOIE_COMMUNICATION,BU.Building,BORNE_REPERE&format=image/png&crs=EPSG:3945&bbox=1646753.1324380166,4187923.8388985507,1665103.1667975208,4196356.24&width=1000&height=650&styles&QUERY_LAYERS=CP.CadastralParcel&INFO_FORMAT=text/html&I=500&J=325) service=wms&version=1.3&request=GetFeatureInfo&layers=AMORCES\_CAD,LIEUDIT,CP.CadastralParcel,SUBFISCAL,CLOT [URE,DETAIL\\_TOPO,HYDRO,VOIE\\_COMMUNICATION,BU.Building,BORNE\\_REPERE&format=image/png&crs=EPSG:3945&](https://inspire.cadastre.gouv.fr/scpc/7d031f212b97467aac/15014.wms?service=wms&version=1.3&request=GetMap&layers=AMORCES_CAD,LIEUDIT,CP.CadastralParcel,SUBFISCAL,CLOTURE,DETAIL_TOPO,HYDRO,VOIE_COMMUNICATION,BU.Building,BORNE_REPERE&format=image/png&crs=EPSG:3945&bbox=1646753.1324380166,4187923.8388985507,1665103.1667975208,4196356.24&width=1000&height=650&styles&QUERY_LAYERS=CP.CadastralParcel&INFO_FORMAT=text/html&I=500&J=325)  [bbox=1646753.1324380166,4187923.8388985507,1665103.1667975208,4196356.24&width=1000&height=650&styles&QUER](https://inspire.cadastre.gouv.fr/scpc/7d031f212b97467aac/15014.wms?service=wms&version=1.3&request=GetMap&layers=AMORCES_CAD,LIEUDIT,CP.CadastralParcel,SUBFISCAL,CLOTURE,DETAIL_TOPO,HYDRO,VOIE_COMMUNICATION,BU.Building,BORNE_REPERE&format=image/png&crs=EPSG:3945&bbox=1646753.1324380166,4187923.8388985507,1665103.1667975208,4196356.24&width=1000&height=650&styles&QUERY_LAYERS=CP.CadastralParcel&INFO_FORMAT=text/html&I=500&J=325) [Y\\_LAYERS=CP.CadastralParcel&INFO\\_FORMAT=text/html&I=500&J=325](https://inspire.cadastre.gouv.fr/scpc/7d031f212b97467aac/15014.wms?service=wms&version=1.3&request=GetMap&layers=AMORCES_CAD,LIEUDIT,CP.CadastralParcel,SUBFISCAL,CLOTURE,DETAIL_TOPO,HYDRO,VOIE_COMMUNICATION,BU.Building,BORNE_REPERE&format=image/png&crs=EPSG:3945&bbox=1646753.1324380166,4187923.8388985507,1665103.1667975208,4196356.24&width=1000&height=650&styles&QUERY_LAYERS=CP.CadastralParcel&INFO_FORMAT=text/html&I=500&J=325)

En cas d'erreur, un message codifié du type HTTP XXX est retourné.

Les significations de ces codifications sont les suivantes :

- Pour les codes : http 400, 404, 405, 406 et 408, il s'agit de requêtes WMS mal formées,
- Pour les codes : http 401, 402, 403 et 407 il s'agit de requêtes WMS non autorisées.